#### **WebEx Events Best Practices for Attendees**

#### **Equipment Required**

- Laptop with:
  - Highspeed internet (hard wired is recommended)
  - Working speakers or headphone jack
  - o Power supply
- Earbuds or headset
  - o Alternative: phone with headset
- Web browser: for the best experience (including video support), we recommend using **Chrome** or **Firefox**
- Apple Users:
  - o The Webex Desktop App is compatible with supported versions of Mac OS. <u>Install and Set Up the Cisco Webex Meetings Desktop App</u> (https://help.webex.com/en-us/0tow9g/Download-the-Cisco-Webex-Meetings-Desktop-App)
  - Determine if your Mac OS is compatible with your Webex site, see: Webex Meetings
     Suite System Requirements (https://help.webex.com/en-us/nki3xrq/Webex-Meetings-Suite-System-Requirements)

### Joining the Meeting

- First and most, it is important to complete the online meeting registration form prior to the posted deadline.
- All registered attendees will receive an email containing the website URL link prior to the webinar.
- A courtesy reminder email will be sent 24 hours prior to the start of the webinar.
- During the "registration/connection time" on the meeting day, click on the URL in the email or copy the URL and open a web browser and paste URL.
- The WebEx Event Log-in page will open:

| cisco Webex                          |                                                                                                    |                                                        |                                        |
|--------------------------------------|----------------------------------------------------------------------------------------------------|--------------------------------------------------------|----------------------------------------|
| Event Informa                        | ation: "Meeting Name"                                                                                 |                                                        |                                        |
| Event status:                        | <ul><li>Started</li></ul>                                                                             | Join Event Now                                         |                                        |
| Date and time:                       | Wednesday, August 12, 2020 12:45 pm<br>Eastern Daylight Time (Indiana, GMT-04:00)<br>Change time zone | To join this event, provide the following information. |                                        |
| Duration:                            | 1 hour                                                                                                | First name:                                            |                                        |
| Description:                         |                                                                                                    | Last name:                                             |                                        |
|                                      |                                                                                                    | Email address:                                         |                                        |
|                                      |                                                                                                    | Event password:                                        |                                        |
| By joining this event,<br>Statement. | you are accepting the Cisco Webex <u>Terms of Service</u> and <u>Privacy</u>                          |                                                        |                                        |
|                                      |                                                                                                    |                                                        |                                        |
|                                      |                                                                                                    |                                                        | Join Now                               |
|                                      |                                                                                                    |                                                        | — Join by browser NEW!                 |
|                                      |                                                                                                    |                                                        | If you are the host, start your event. |

• There are TWO WAYS to JOIN, choose one:

Join Now Cisco WebEx Events App (software will be downloaded to your computer; please note this is not WebEx Meeting, rather WebEx Event)

= Join by browser NEWI By Web browser (no downloads required)

Either way you will be able to join the event.

Enter the fields listed:

First name (no abbreviations)

Last name (no abbreviations)

**Email address** 

Event password will pre-populate if you clicked on the link, if not refer back to the email containing the log-in information.

## Before joining the live meeting, select and test audio settings

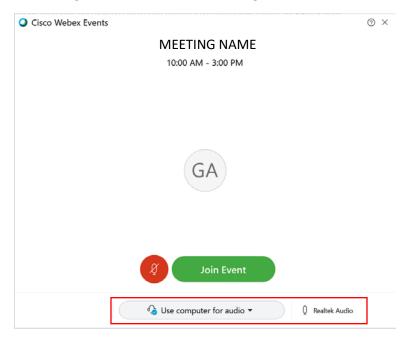

- Select your audio source:
  - o Choose the correct microphone & speaker to be used
    - Upon entry you will be automatically muted
  - Switch to Call-in
    - Follow the instructions provided
    - Upon entry you will be automatically muted
- Join the meeting by clicking on the green "Join Event"

# **Expectations of Capabilities**

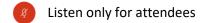

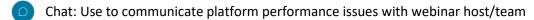

Q&A: to the Right panel of the screen submit questions to "All the Panelists"

Participate in Polling surveys